## **Заморозка укладки**

**Заморозка укладки плитки** – вспомогательная функция для оптимизации работы программы.

В интерфейсе программы расположена в режиме 2D в Панели инструментов:

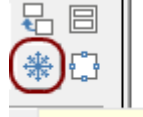

- Заморозить окно

«Заморозкой» имеет смысл пользоваться, если:

- проект очень большой по площади;
- выкладываются элементы очень маленького размера на обширной поверхности;
- работа осуществляется на маломощном компьютере.

В программе Ceramic3D, несмотря на то, что плитка укладывается рядами, каждая отдельная плитка – это отдельный элемент, информация о котором обрабатывается. **«Заморозка» преобразует целую укладку из множества элементов в один.**

## **Чтобы «заморозить» укладку:**

1. выделите укладку с помощью мыши;

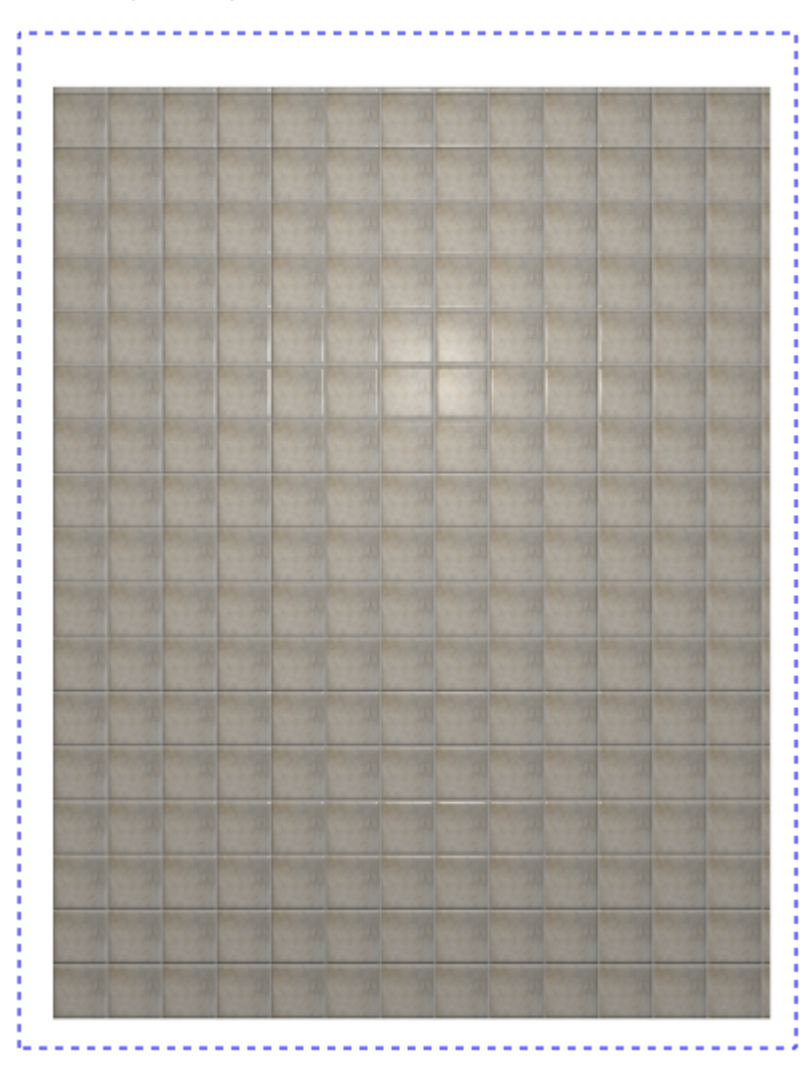

Ceramic3D - http://files.ceramic3d.ru/wiki/

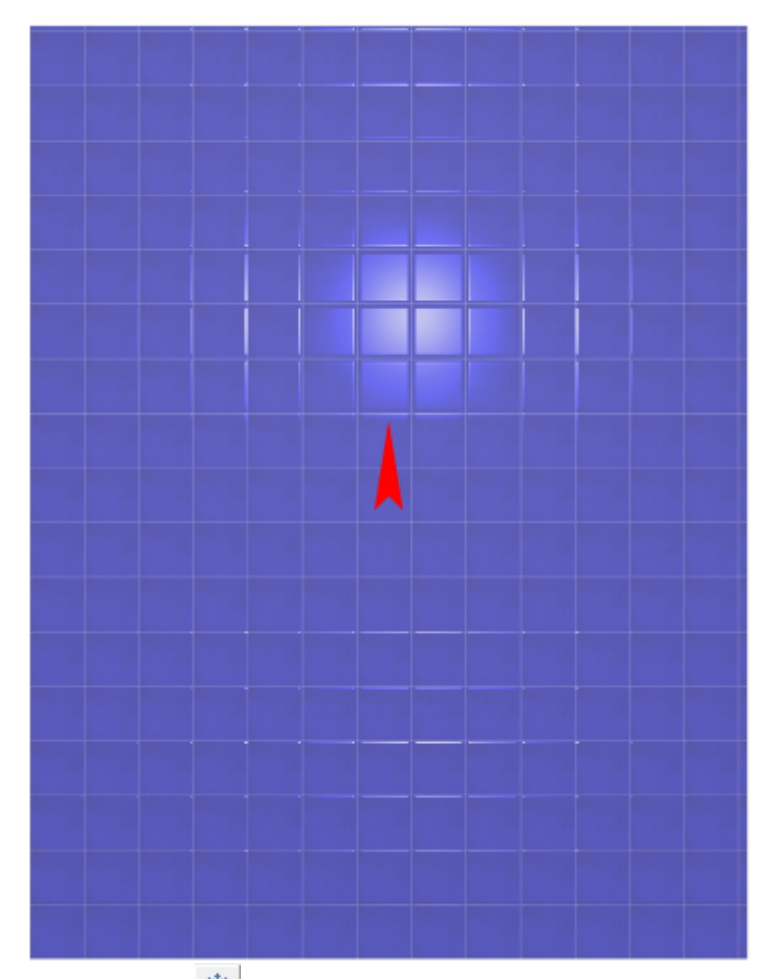

2. нажмите на <sub>\*\*</sub> в Панели инструментов.

Все действия с укладкой, кроме её перемещения целиком по плоскости станут невозможны.

## **Чтобы «разморозить» укладку:**

- 1. выделите «замороженную» область;
- 2. нажмите на <sup>※</sup> в Панели инструментов.

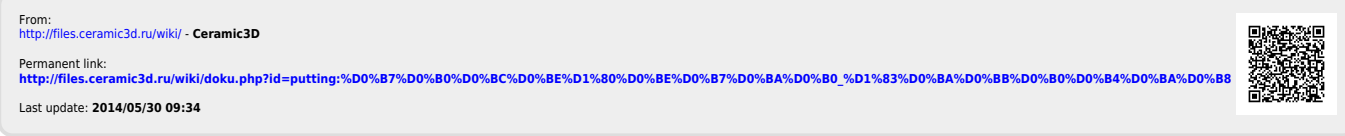